## **7.2.11 Editors - 3D Viewport - Tool Shelf - Text - Edit Mode**

## **Table of content**

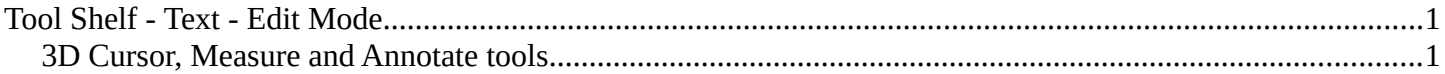

## <span id="page-0-1"></span>**Tool Shelf - Text - Edit Mode**

The tool shelf does not have any tools in the tool shelf yet for the Metaball object.

Note that the Tweak tool does nothing here. But it is a good default to avoid placing accidentally the 3D cursor around.

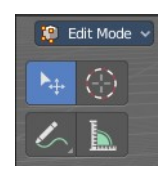

## <span id="page-0-0"></span>**3D Cursor, Measure and Annotate tools**

The 3D Cursor, Measure and annotate tools at the end of the list are explained in the chapter 7.1.1 Editors - 3D View - Tool Shelf - Object Mode. We won't cover this tools again here.